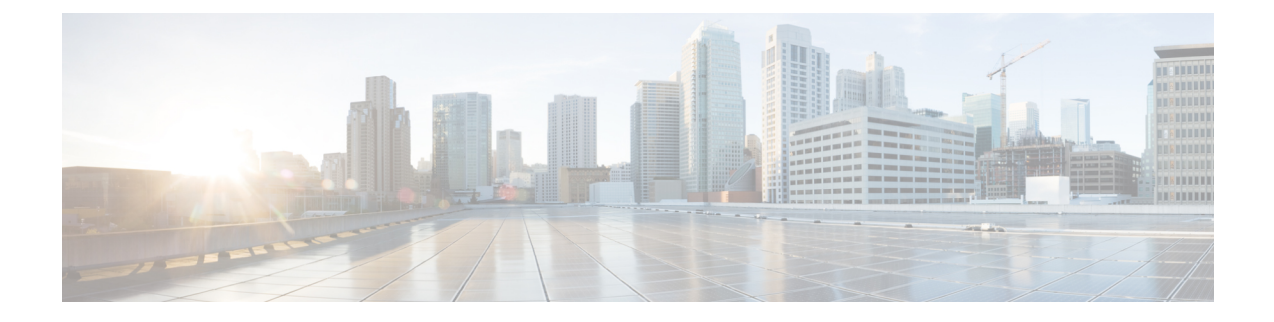

# **Cisco IP DECT 6800-Serie mit Cisco Unified Communications Manager**

- Bereitstellung des DECT 6800 in Cisco Unified Communication Manager (CUCM), auf Seite 1
- Einen Benutzer erstellen, auf Seite 1
- IP DECT 6825 auf CUCM hinzufügen, auf Seite 2
- Dem Gerät eine Leitung hinzufügen, auf Seite 3
- Das Gerät dem Benutzer zuweisen, auf Seite 3
- Die Basisstation konfigurieren, auf Seite 4

## **Bereitstellung des DECT 6800 in Cisco Unified Communication Manager (CUCM)**

Die Cisco IP DECT 6800-Serie verwendet DECT (Digital Enhanced Cordless Telecommunications), eine Wireless-Technologie. DECT arbeitet mit oder nahe der 1,9-GHz-Frequenz und stört andere drahtlose Technologien wie Bluetooth (arbeitet mit 2,5 GHz oder 5 GHz) nicht. Die Cisco IP DECT 6800 Basisstation wandelt IP in DECT um. Dem CUCM liegen keine Kenntnisse über die DECT-Vorgänge vor. Aus der Perspektive von CUCM werden die DECT-Mobilteile als VoIP-Endpunkte angezeigt.

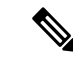

**Hinweis**

Sie müssen die DECT-Basisstation für TCP konfigurieren. Sie dürfen die MAC-Adresse der Basisstation nicht verwenden, wenn Sie die DECT zum CUCM hinzufügen. Jedes Cisco IP DECT-Telefon 6825 ist ein separates SIP-Gerät eines Fremdherstellers (Erweitert) auf CUCM. Wenn Sie beispielsweise über 100 6825-Mobilteile verfügen, benötigen Sie in CUCM 100 SIP-Geräte von Fremdherstellern (Erweitert).

Derzeit werden nur wenige grundlegende Funktionen unterstützt, beispielsweise "Anruf tätigen", "Anruf annehmen", "Anruf halten", "Anruf übergeben" oder "Konferenz".

### **Einen Benutzer erstellen**

Das Mobilteil des Cisco IP DECT-Telefons 6825 kommuniziert über DECT mit einer Basisstation. Die Basisstation wandelt DECT in IP um. Die Basisstation fungiert als Relais zwischen dem 6825 und dem Cisco Unified Communications Manager. In Cisco Unified Communications Manager fügen Sie 6825 als SIP-Gerät eines Fremdherstellers (Erweitert) hinzu. Sie dürfen die Basisstation nicht direkt zur CUCM hinzufügen.

#### **Vorbereitungen**

Melden Sie sich bei Cisco Unified Communications Manager Administration an.

#### **Prozedur**

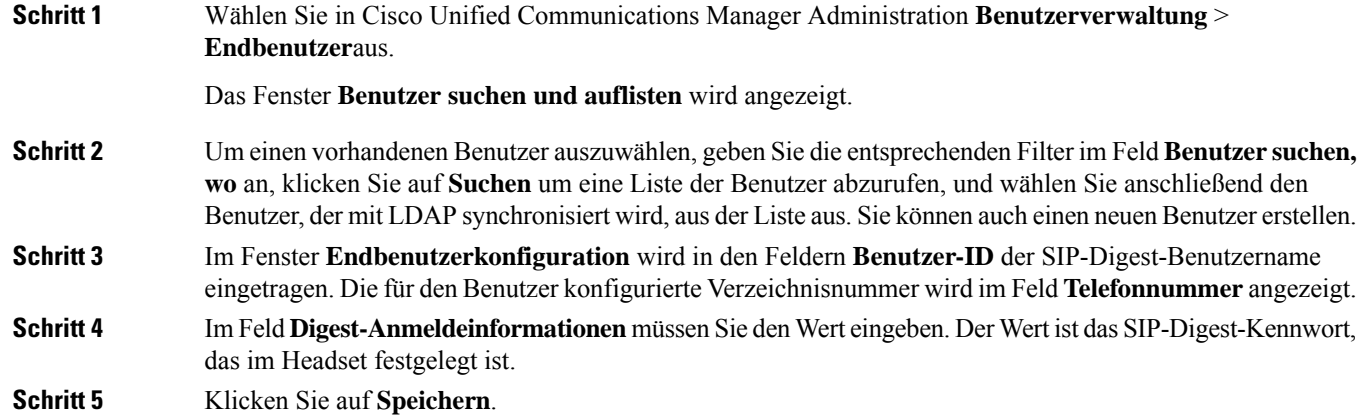

# **IP DECT 6825 auf CUCM hinzufügen**

Sie können ein IP DECT 6825 am CUCM hinzufügen, und jedes Gerät wird als separates Gerät hinzugefügt. Das Gerät entspricht keiner Basisstation. Ein Gerät ist in diesem Fall eine Leitung in Verbindung mit einer Digest-Benutzerauswahl.

#### **Vorbereitungen**

Melden Sie sich bei Cisco Unified Communications Manager Administration an.

#### **Prozedur**

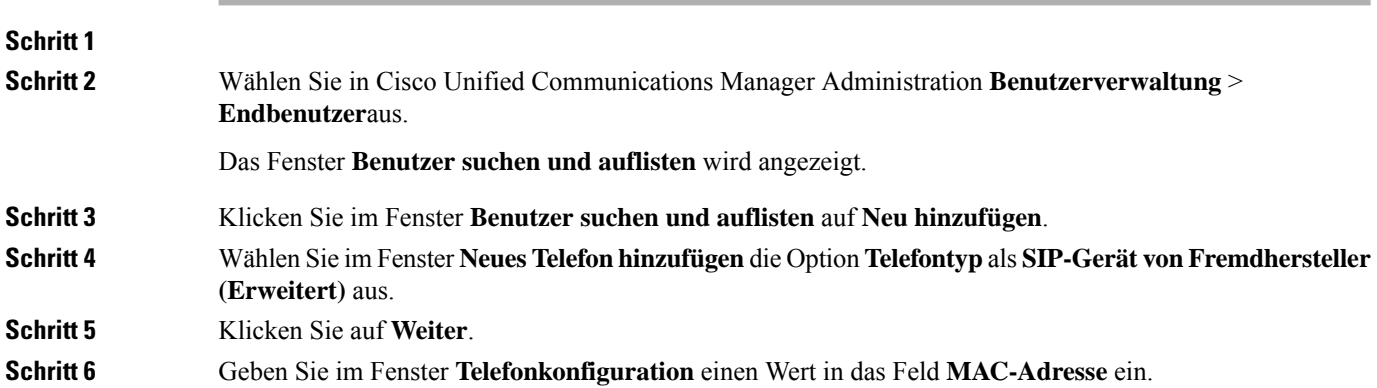

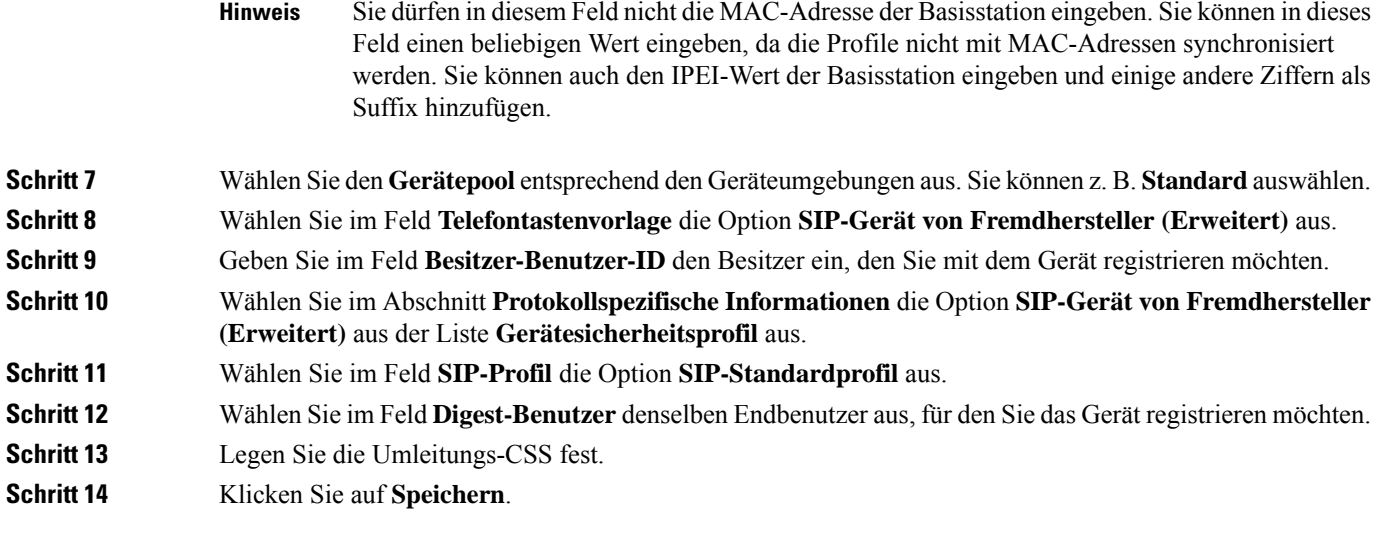

## **Dem Gerät eine Leitung hinzufügen**

#### **Vorbereitungen**

Melden Sie sich bei Cisco Unified Communications Manager Administration an.

#### **Prozedur**

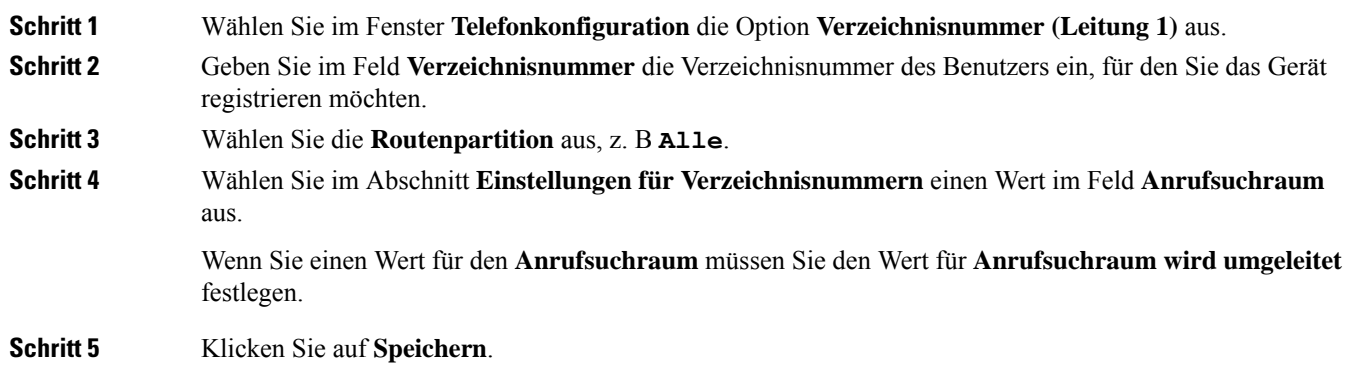

### **Das Gerät dem Benutzer zuweisen**

Nachdem Sie das Gerät CUCM hinzugefügt haben, müssen Sie das Gerät dem Benutzer zuweisen.

#### **Vorbereitungen**

• Melden Sie sich bei Cisco Unified Communications Manager Administration an.

- Erstellen Sie einen Benutzer.
- Fügen Sie das Gerät CUCM hinzu.
- Fügen Sie dem Gerät eine Verzeichnisnummer, eine Partition und eine CSS hinzu.

#### **Prozedur**

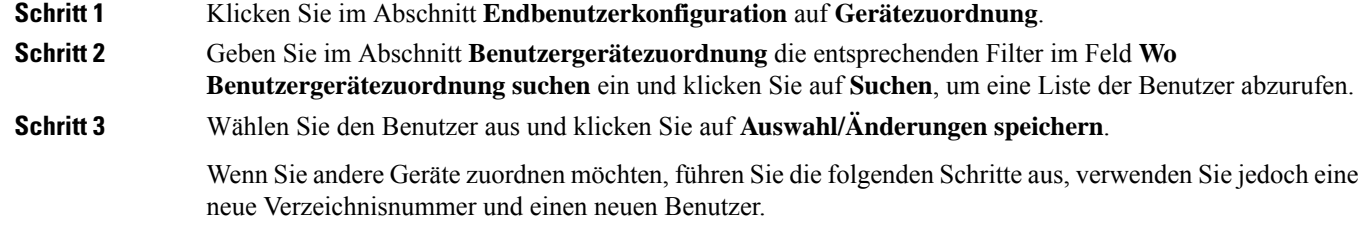

# **Die Basisstation konfigurieren**

Wenn Sie dem Benutzer das Gerät zuweisen, müssen Sie die Basisstation konfigurieren.

#### **Prozedur**

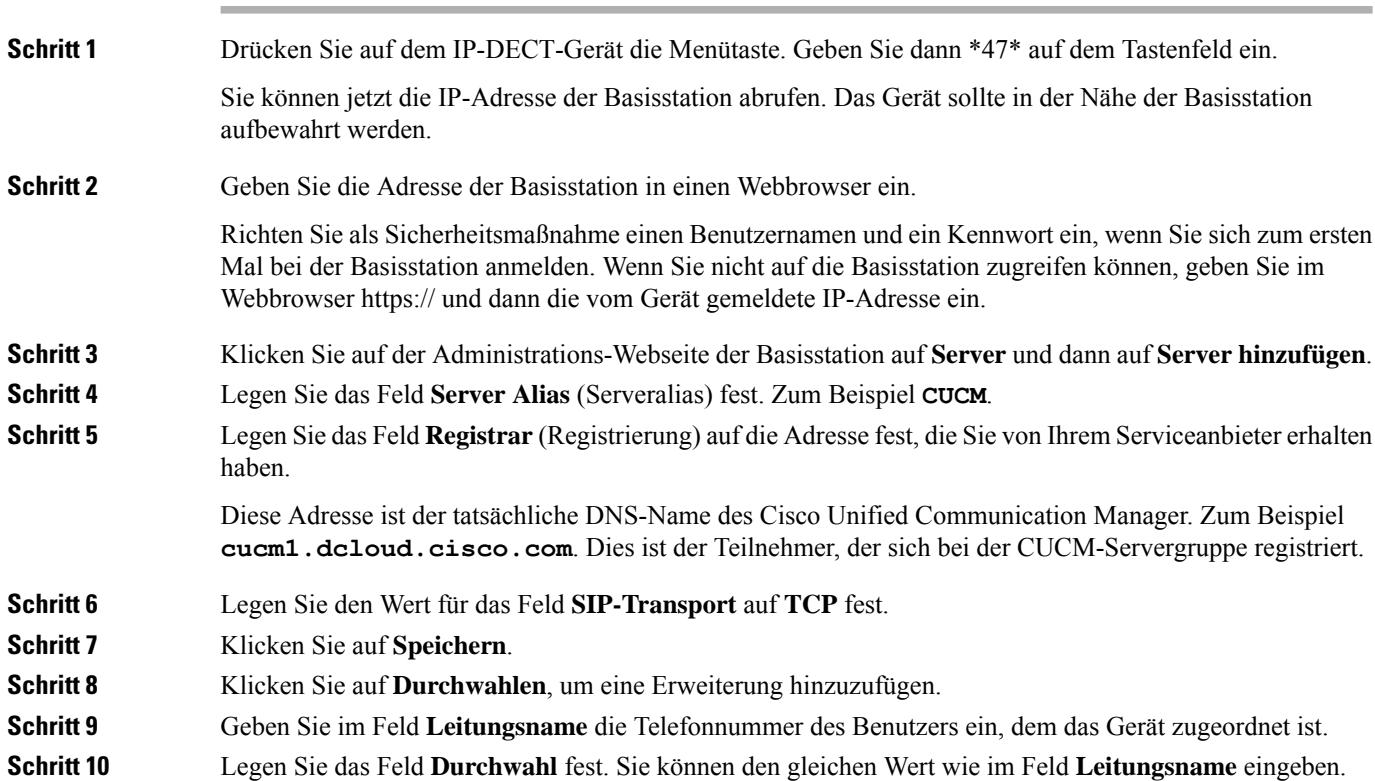

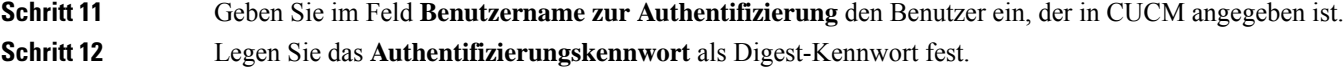

Löschen Sie alle Kennwörter aus dem Feld XSI-Kennwort und stellen Sie den Server wie das Registrierungsfeld ein. Zum Beispiel

**Schritt 13** Löschen Sie jegliche Einträge in dem Feld **XSI-Kennwort** und stellen Sie das Feld **Server** wie das Feld **Registrierung** ein, z. B **cucm1.dcloud.cisco.com**.

**Schritt 14** Klicken Sie auf **Speichern**.

Bei jedem neuen Gerät wiederholen Sie einfach diese Schritte.

**Schritt 15** Navigieren Sie auf der Webseite der Basisstation zu **Durchwahlen** und überprüfen Sie, welche Einträge auf der Seite angezeigt werden. Der grüne Kreis zeigt an, dass die Registrierung erfolgreich war.

> Sie können sowohl die Single-Cell- als auch die Multi-Cell-Basisstation auf CUCM aktivieren. Weitere Informationen zur Multi-Cell-Basisstation finden Sie im *Administratorhandbuch für die Cisco IP DECT 6800-Serie*.

I

٦

### Über diese Übersetzung

Cisco kann in einigen Regionen Übersetzungen dieses Inhalts in die Landessprache bereitstellen. Bitte beachten Sie, dass diese Übersetzungen nur zu Informationszwecken zur Verfügung gestellt werden. Bei Unstimmigkeiten hat die englische Version dieses Inhalts Vorrang.